Bedienungsanleitung

Schnittstellen‐ Beschreibung

# **T12 CAN‐Bus/ PROFIBUS**

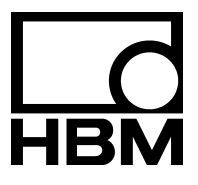

I1976‐6.1 de

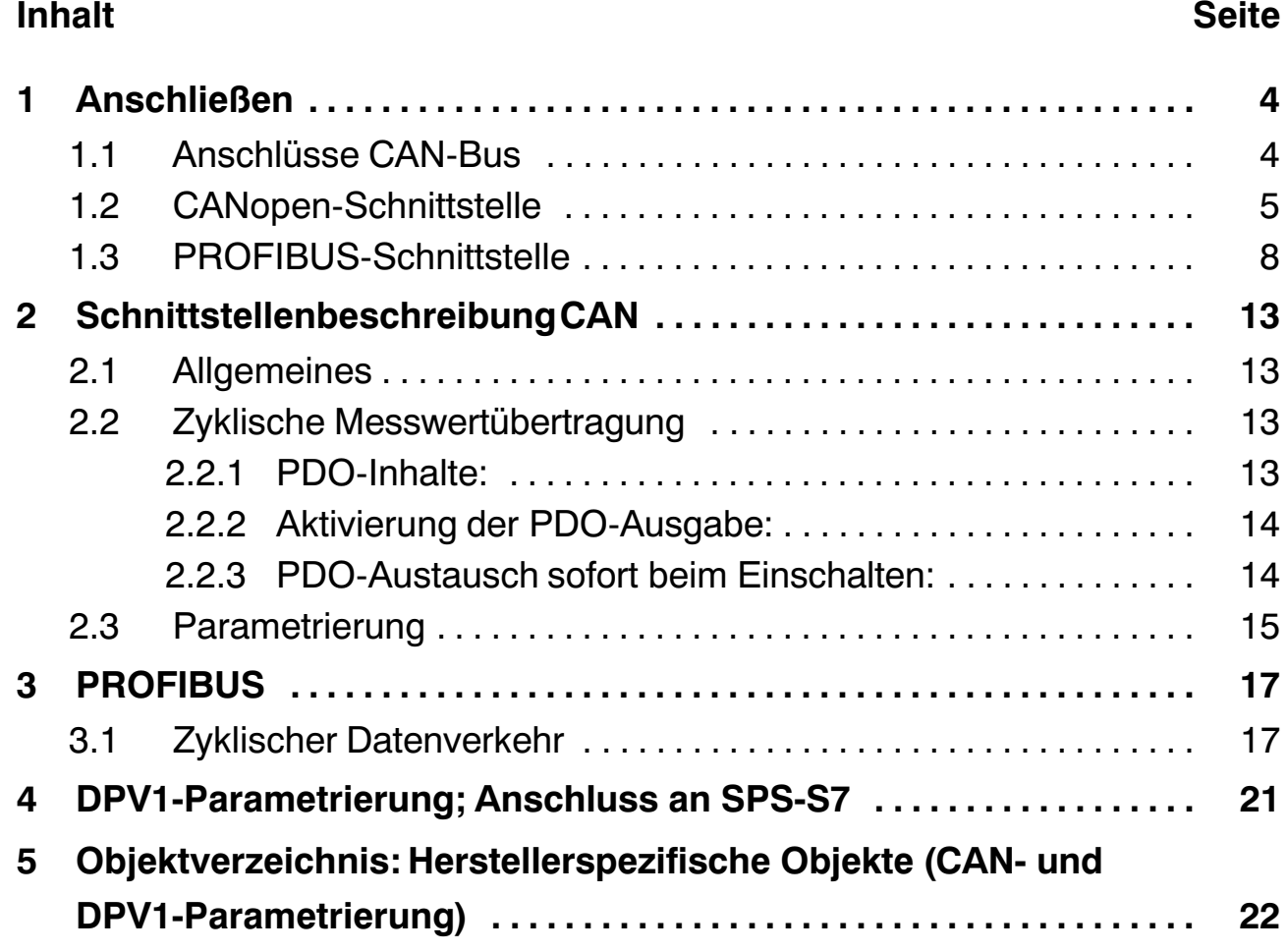

# <span id="page-3-0"></span>**1 Anschließen**

# **1.1 Anschlüsse CAN‐Bus**

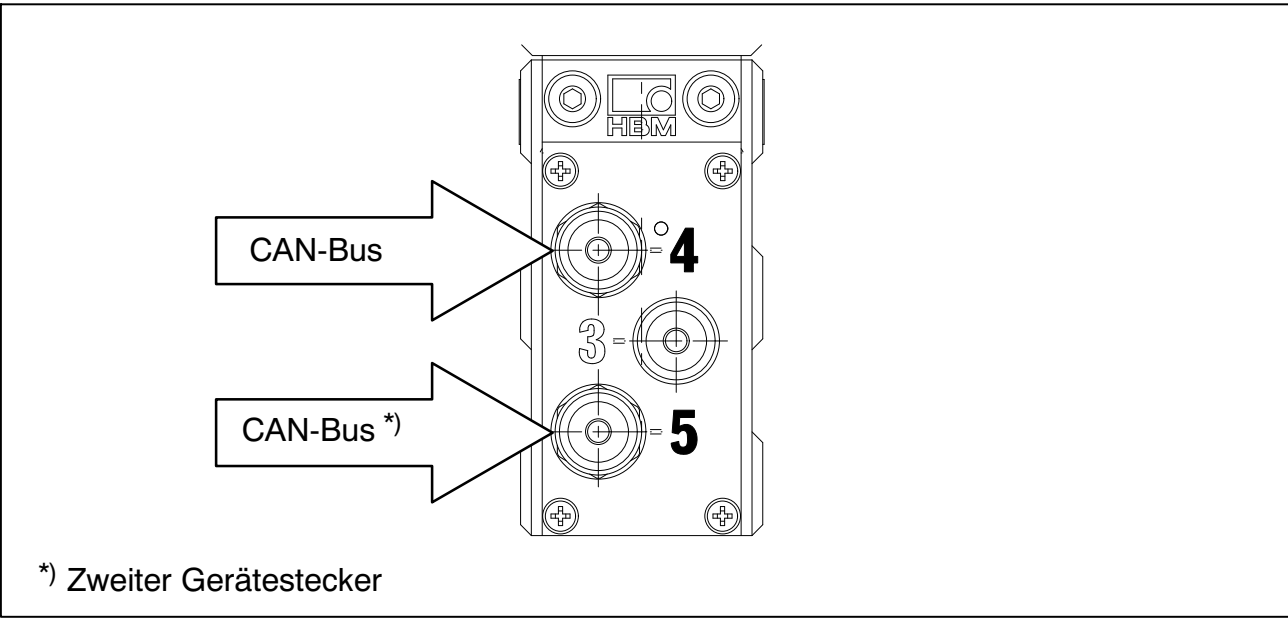

**Abb. 1.1:** CAN‐Bus‐Anschlüsse am Stator des T12

# **Belegung Stecker 4 (5):**

CAN‐Bus; A‐kodiert, M12x1, schwarze Unterlegscheibe

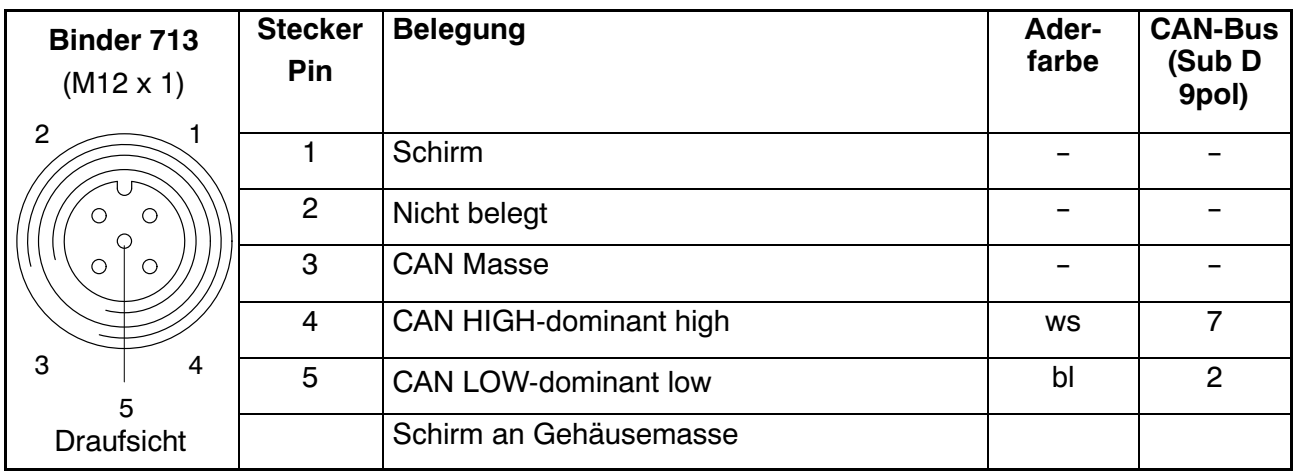

# <span id="page-4-0"></span>**1.2 CANopen‐Schnittstelle**

Der CAN‐Bus wird über den Gerätestecker 4 oder Gerätestecker 5 angeschlossen. In einem Bus‐Segment dürfen maximal 32 CAN‐Teilnehmer angeschlossen werden (nach CANopen‐Spezifikation).

#### **Der CAN‐Bus benötigt im ersten und letzten Busteilnehmer einen** Abschlusswiderstand von 120 Ω.

Die Bus‐Leitung darf maximal zwei Abschlusswiderstände aufweisen. Im Drehmomentaufnehmer T12 selbst ist kein Abschlusswiderstand integriert. Falls Sie nur einen Drehmomentaufnehmer mit dem Setup‐Toolkit (Zubehör: 1-T12-SETUP-USB) anschließen, schalten Sie bitte den Abschlusswiderstand im Sub‐D‐Stecker ein (Position "ON"; siehe Abb. 1.2). Schließen Sie zusätzlich einen Abschlusswiderstand an den T12 (Gerätestecker 5) an.

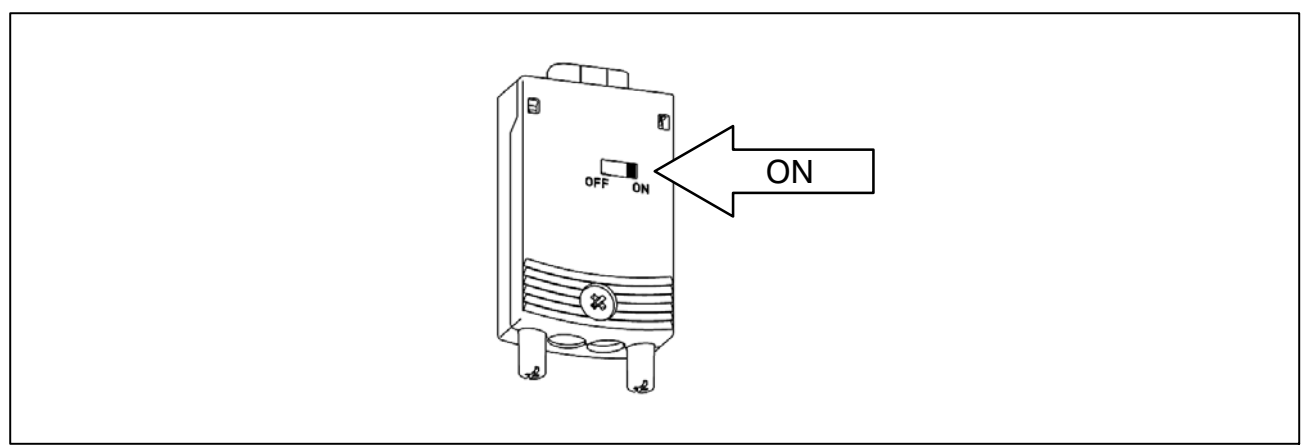

**Abb. 1.2:** Abschlusswiderstand im Sub‐D‐Stecker einschalten

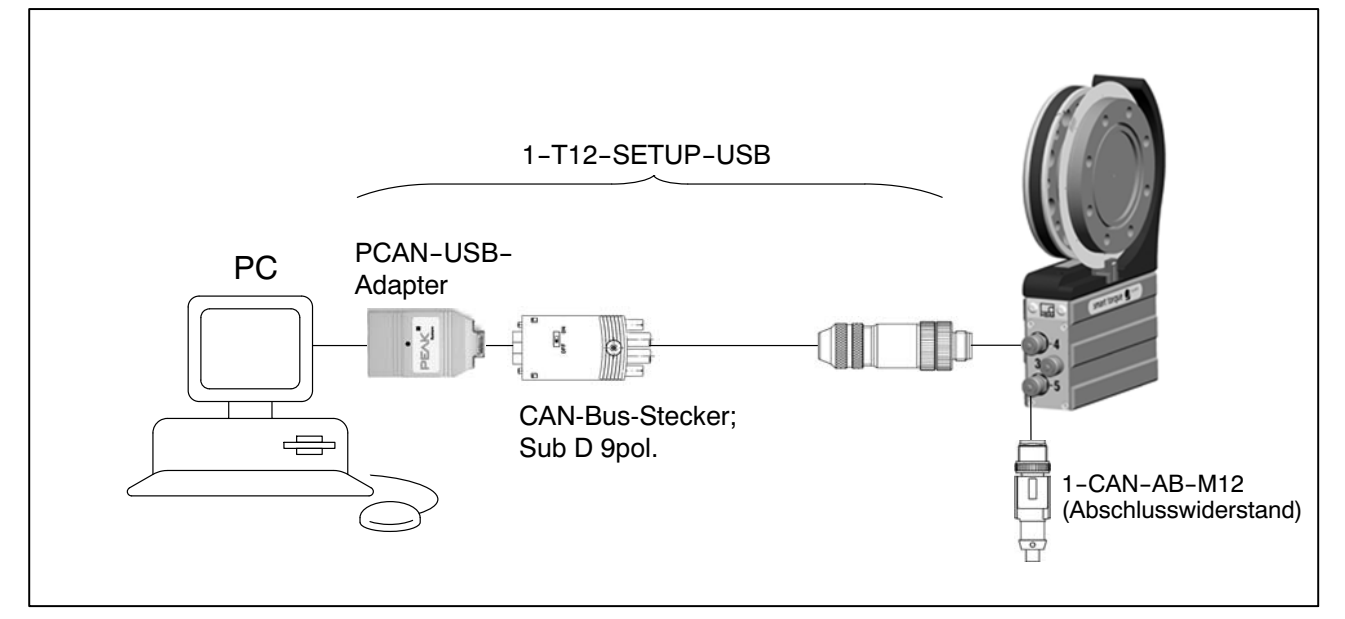

**Abb. 1.3:** Beispiel für CAN‐Bus‐Betrieb mit Einzelanschluss

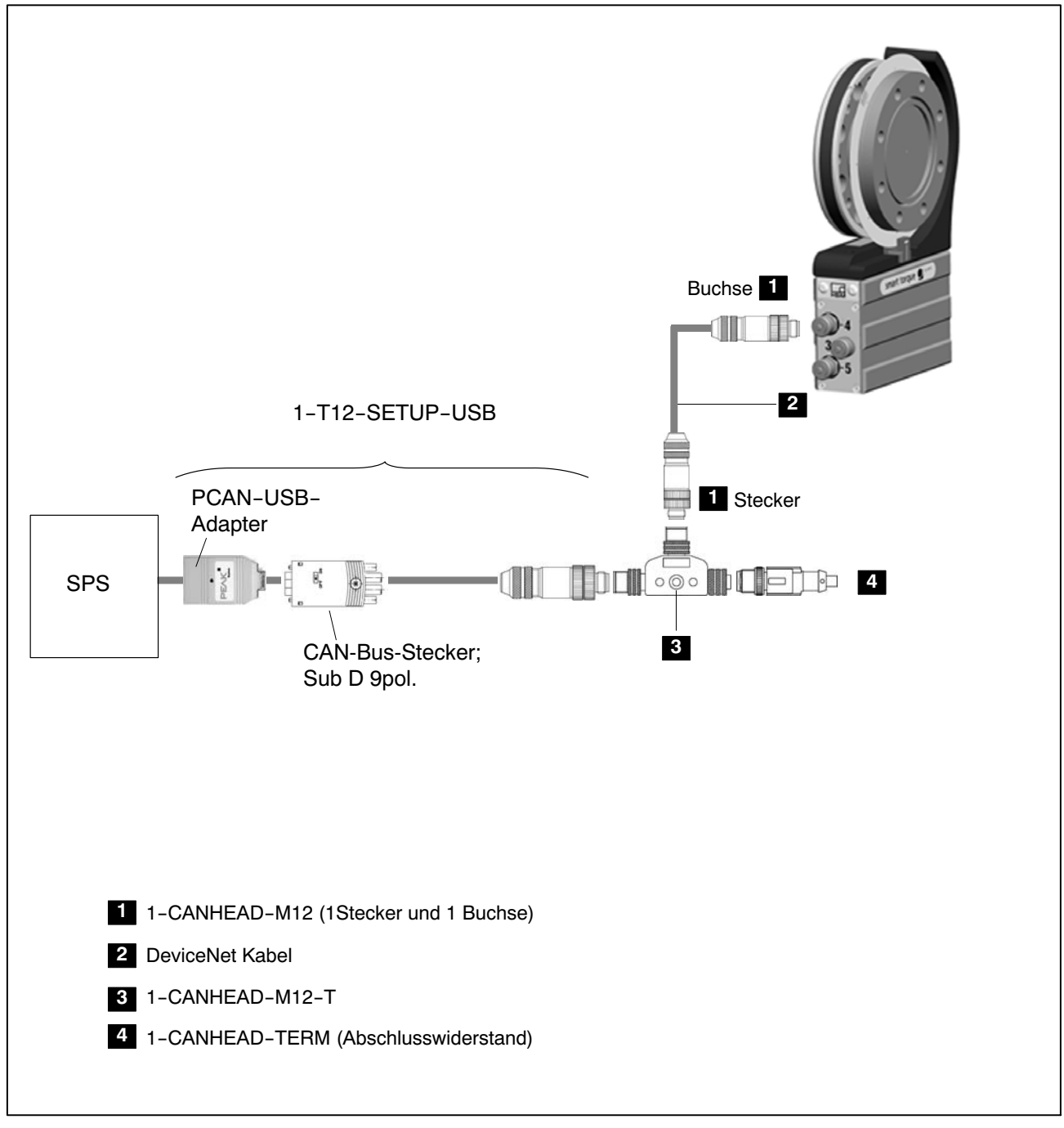

**Abb. 1.4:** Beispiel für CAN‐Bus‐Einzelanschluss bei Option 5, Code P

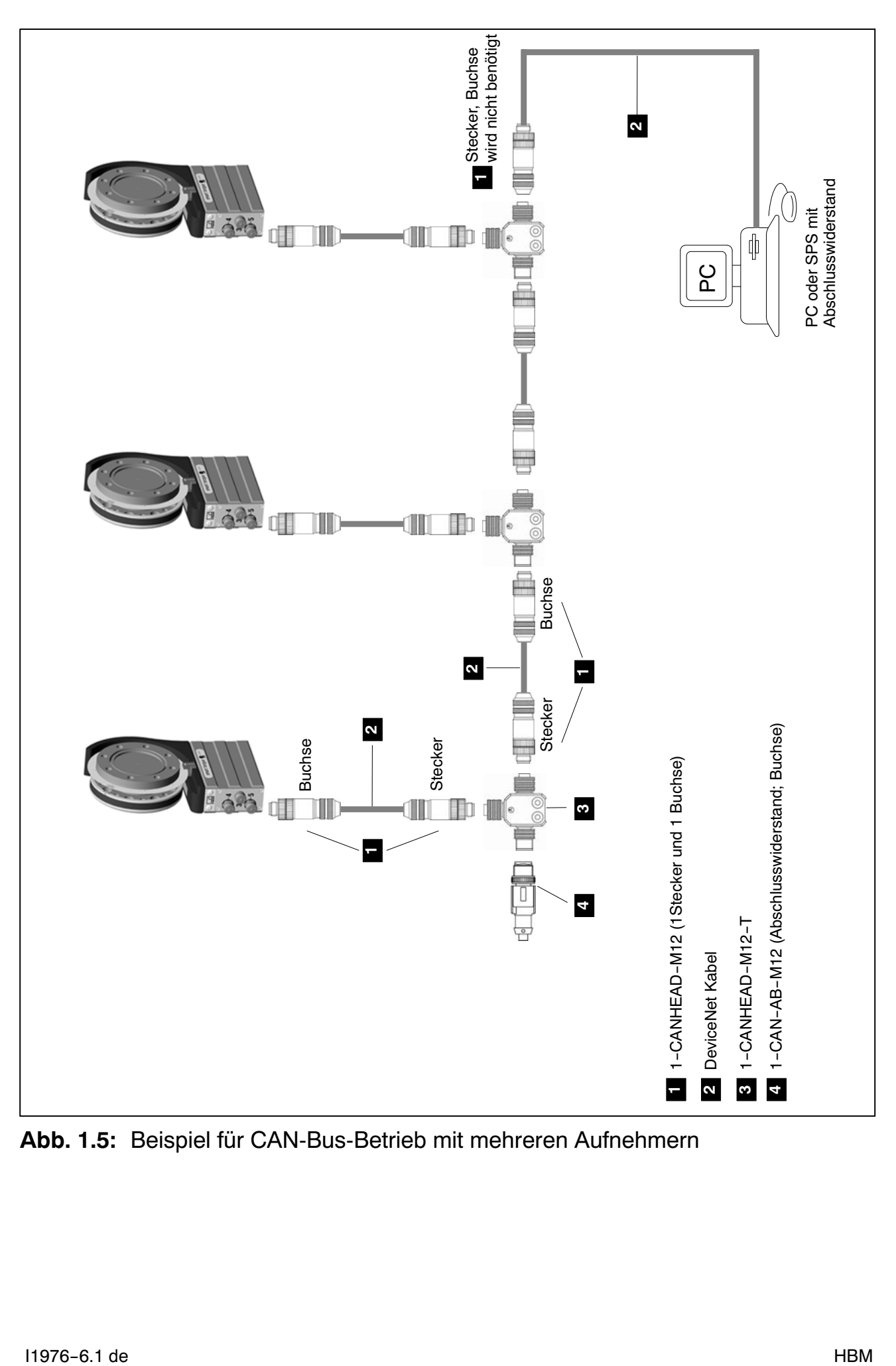

**Abb. 1.5:** Beispiel für CAN‐Bus‐Betrieb mit mehreren Aufnehmern

# <span id="page-7-0"></span>**1.3 PROFIBUS‐Schnittstelle**

Am Stator der T12 dient der Gerätestecker 5 dem Anschluss an den PROFIBUS.

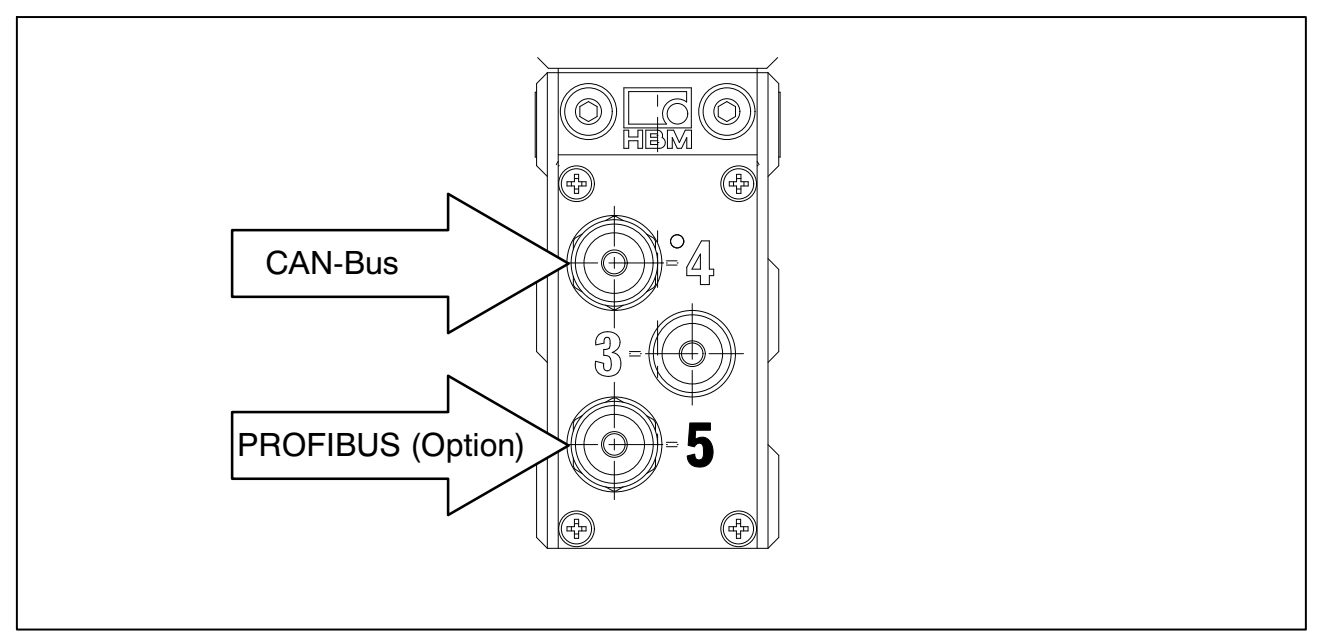

**Abb. 1.6:** PROFIBUS‐Anschluss

#### **Belegung Stecker 5:**

PROFIBUS (Option); B‐kodiert, M12x1, violette Unterlegscheibe

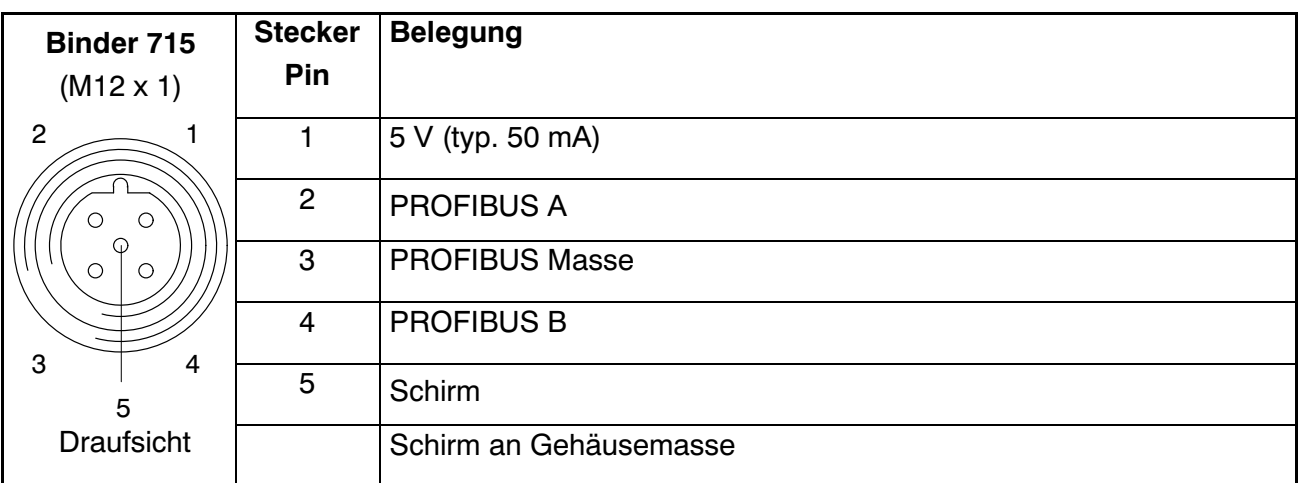

Installieren:

- Drehmomentaufnehmer T12 an die Versorgungsspannung anschließen und über das Setup‐Programm die gewünschte PROFIBUS‐Adresse einstellen.
- Schließen Sie die PROFIBUS‐Leitung an den T12 an. Achten Sie darauf, dass am ersten und letzten PROFIBUS‐Teilnehmer eines jeden Segmentes die Abschlusswiderstände zugeschaltet sind (ggf. 1-PROFI-AB-M12 verwenden).

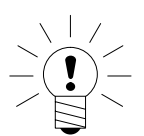

**HINWEIS**

**Achten Sie bei Baudraten** -**1,5 Mbaud auf kurze ( 0,3 m) Stichleitungen!**

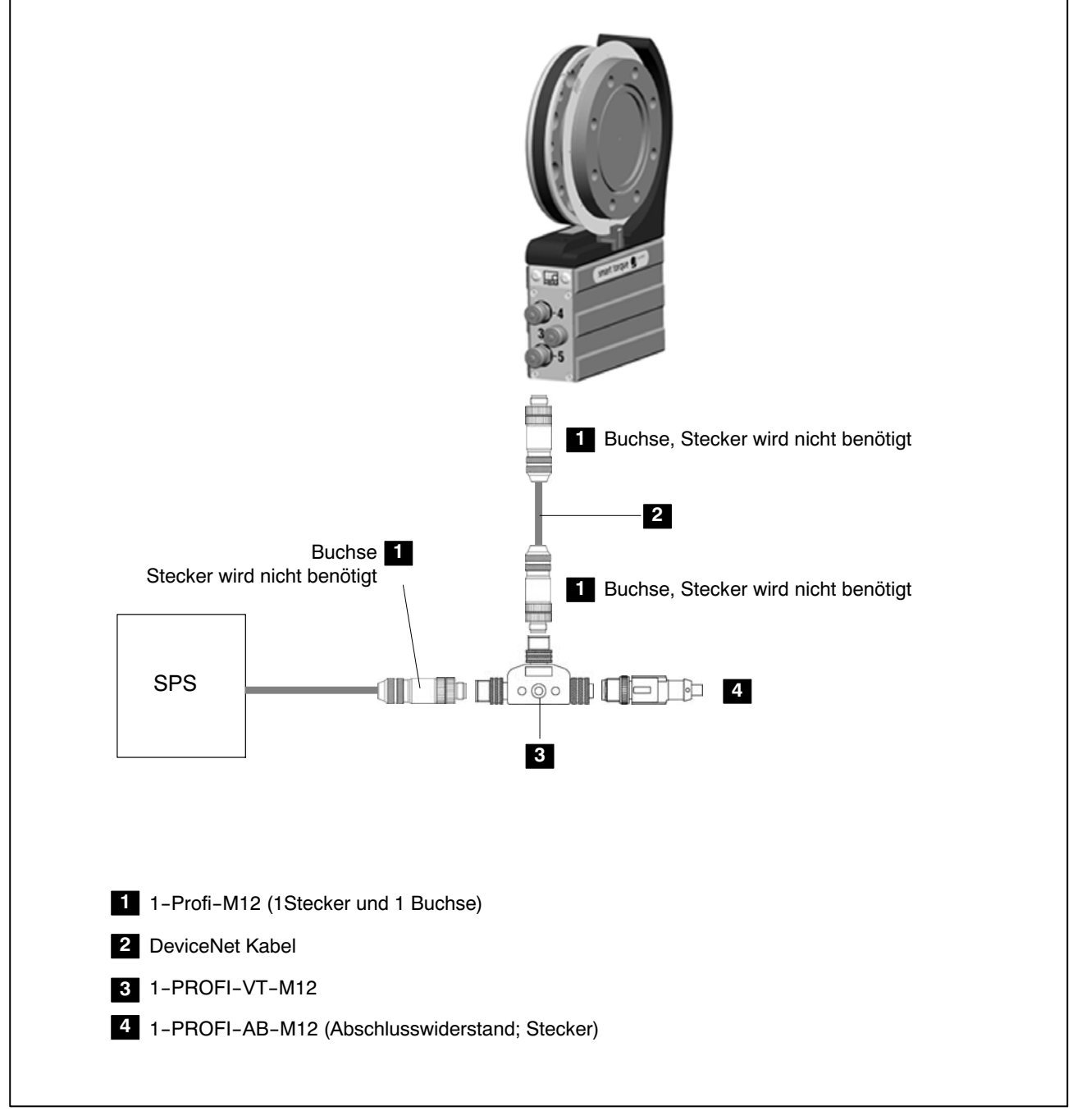

**Abb. 1.7:** Beispiel für PROFIBUS‐Betrieb mit Einzelanschluss

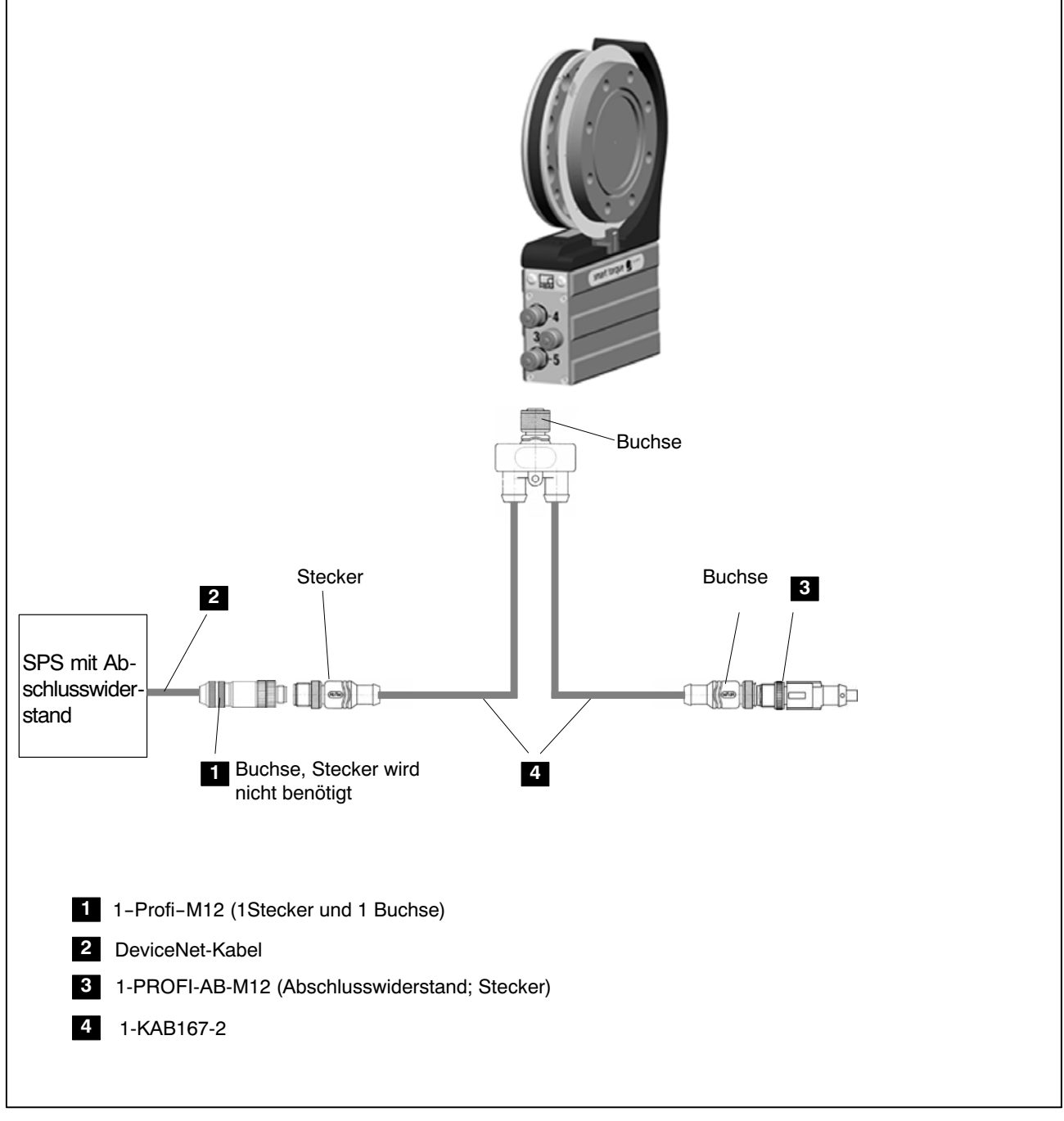

**Abb. 1.8:** Beispiel für PROFIBUS‐Betrieb mit Einzelanschluss über Kabel 1-KAB167‐2

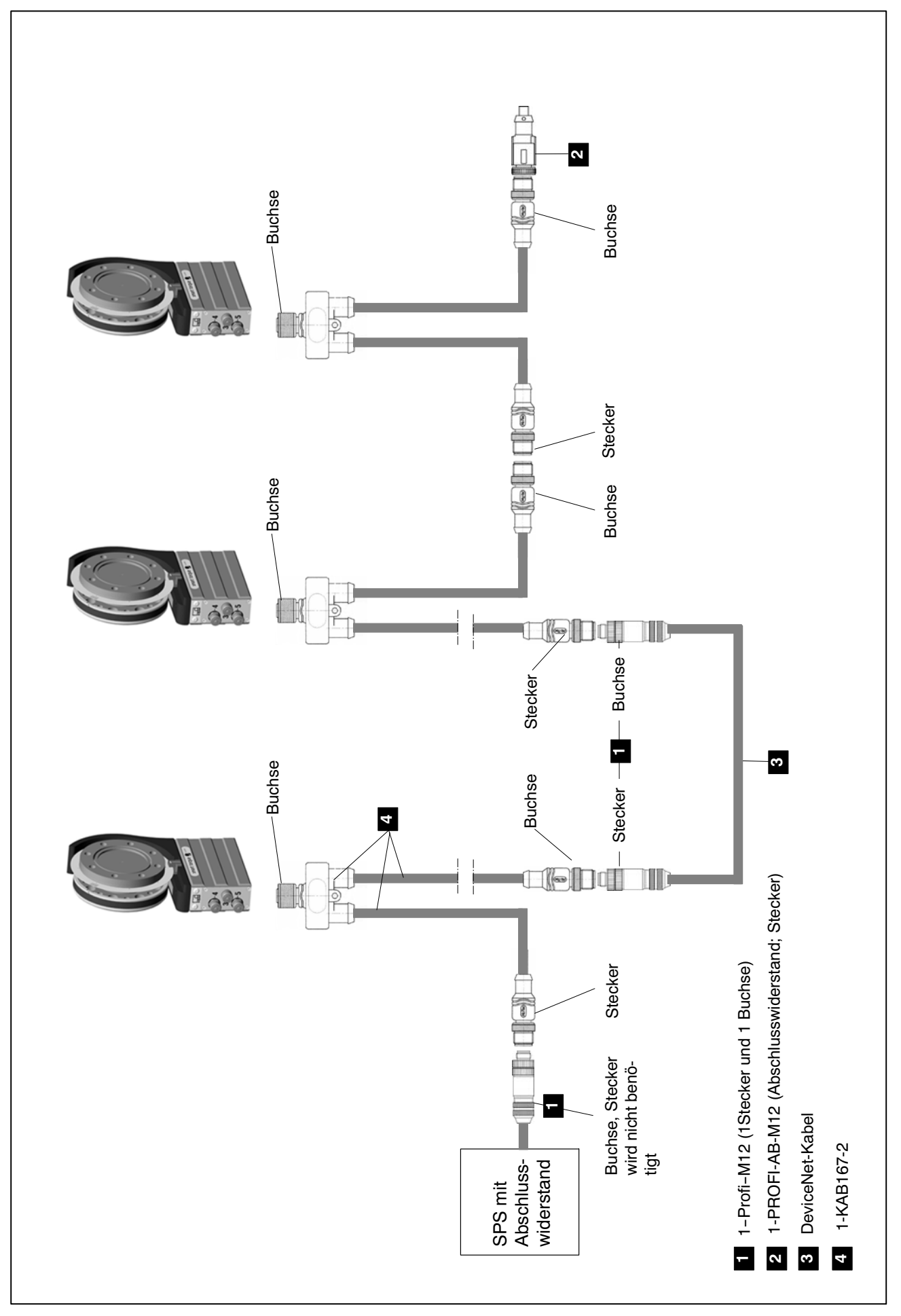

**Abb. 1.9:** Beispiel für PROFIBUS‐Betrieb mit mehreren Aufnehmern

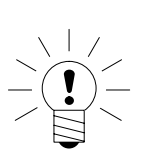

**HINWEIS**

Achten Sie bei Baudraten > 1,5 Mbaud auf kurze (≤ 0,3 m) Stichleitungen!

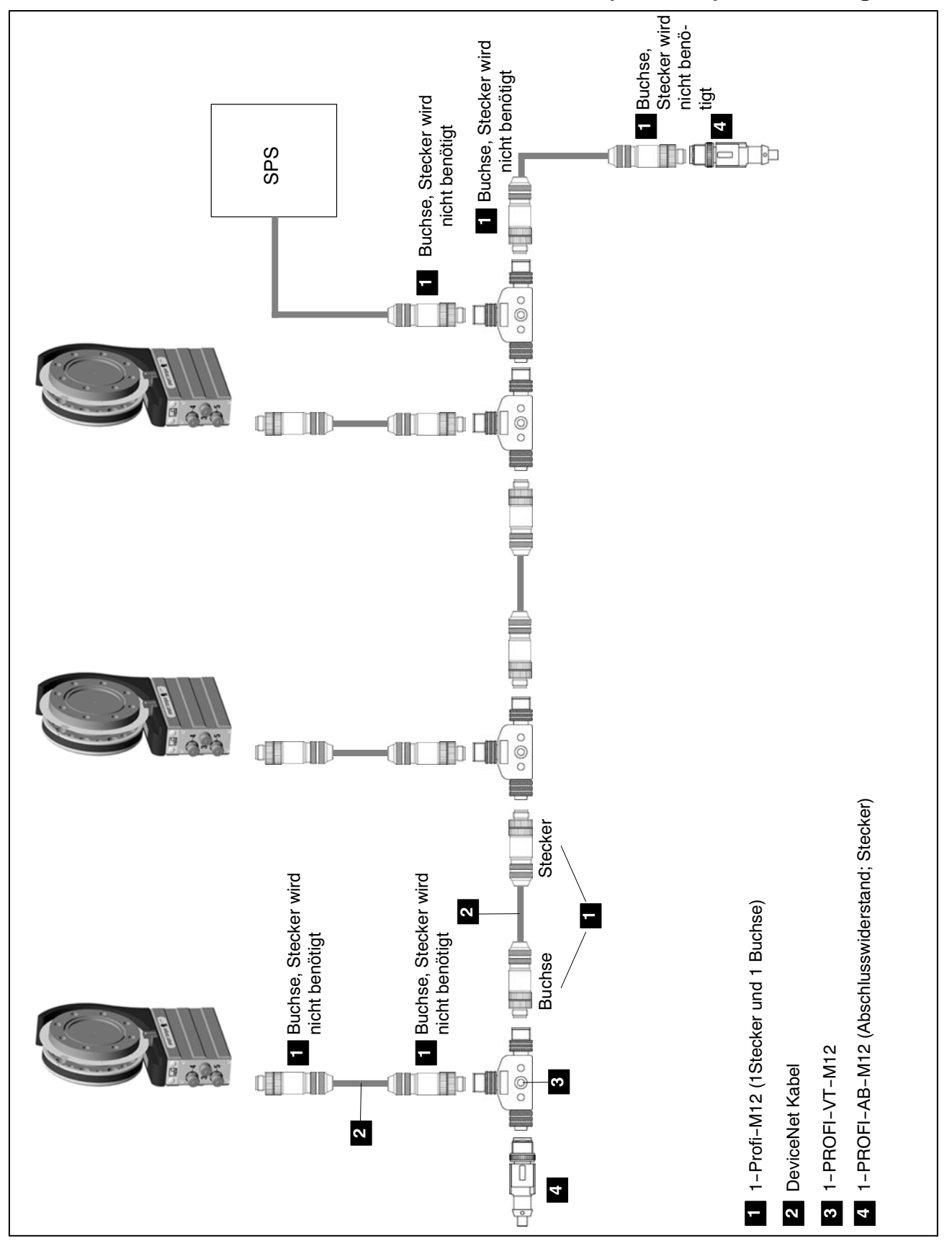

**Abb. 1.10:**Beispiel für PROFIBUS‐Betrieb mit mehreren Aufnehmern

# <span id="page-12-0"></span>**2 Schnittstellenbeschreibung CAN**

# **2.1 Allgemeines**

Der Drehmomentaufnehmer T12 verfügt über eine eingebaute CAN‐Schnittstelle, über die sowohl Messwerte übertragen werden können als auch die Parametrierung des Moduls vorgenommen werden kann. Die Baudrate ist wählbar, maximal sind 1 MBaud möglich. Das Protokoll der Schnittstelle orientiert sich am CANopen Standard.

# **2.2 Zyklische Messwertübertragung**

Die zyklischen Daten werden als sogenannte "Process Data Objects" (PDOs, nach CANopen Festlegungen) übertragen. Die interessierenden Messwerte werden ohne weitere Kennzeichnung unter einem vorher festgelegten CAN‐ Identifier zyklisch vom Messmodul gesendet. Eine Abfragenachricht wird nicht benötigt. Wie oft die PDOs versendet werden, wird als Parameter eingestellt. Datenformate mit einer Länge von mehr als einem Byte werden immer in der Reihenfolge LSB‐MSB gesendet.

#### **2.2.1 PDO‐Inhalte:**

PDO1 Drehmoment Tiefpass 1

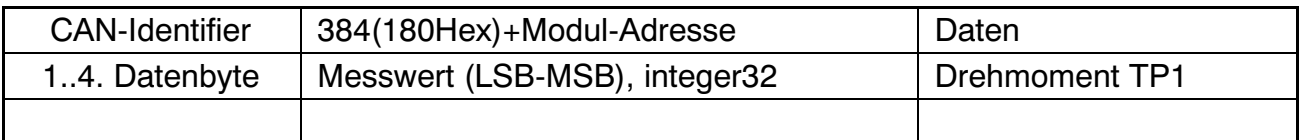

#### PDO1 Drehmoment + Drehzahl Tiefpass 1

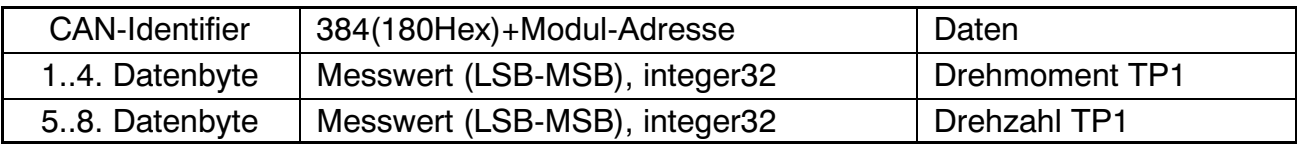

#### PDO1 Drehmoment + Drehwinkel Tiefpass 1

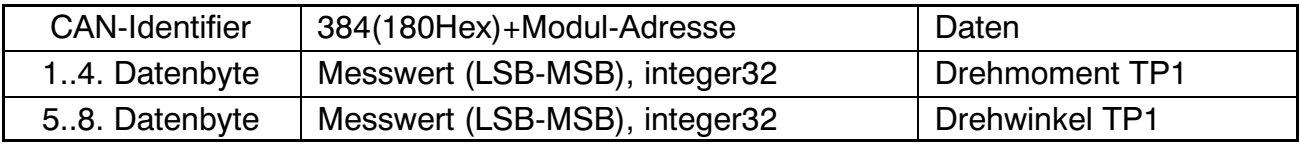

#### PDO2 Drehmoment Tiefpass 2

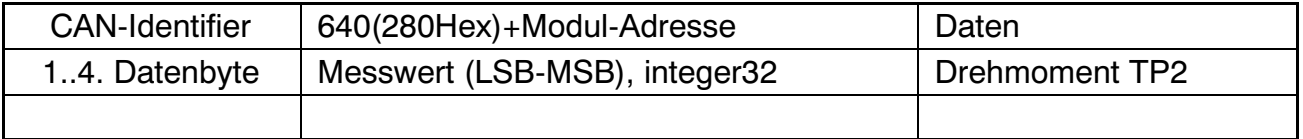

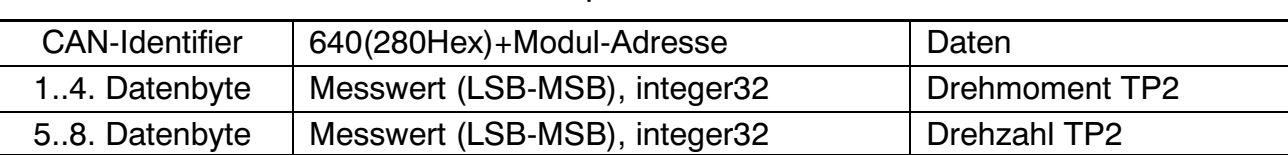

#### <span id="page-13-0"></span>PDO2 Drehmoment + Drehzahl Tiefpass 2

#### PDO3 Leistung + Rotortemperatur

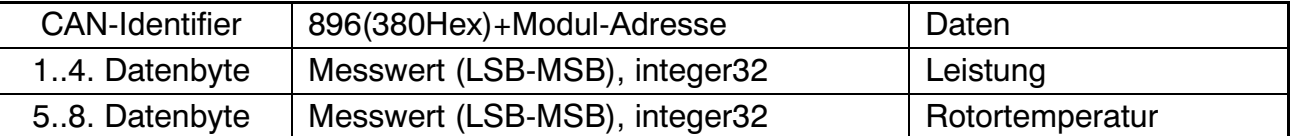

#### PDO4 Stati

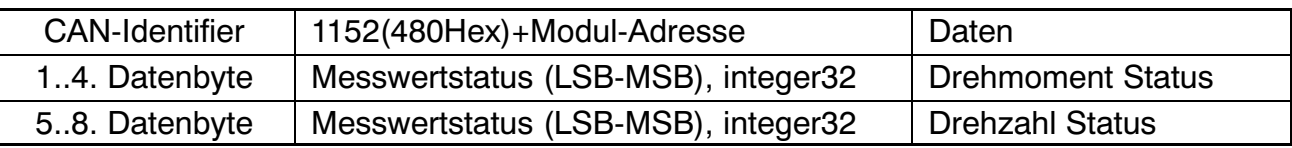

#### **2.2.2 Aktivierung der PDO‐Ausgabe:**

Der Austausch zyklischer PDOs wird erst gestartet, nachdem das Modul in den Zustand "operational" gebracht wurde. Dies geschieht mit der Nachricht "Start Remote Node".

Alle konfigurierten PDOs operational schalten:

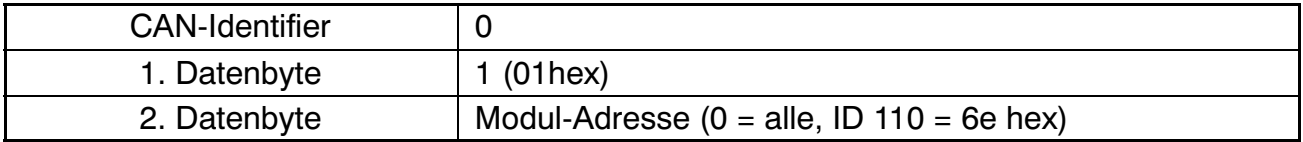

Der Zustand "operational" kann wieder verlassen werden durch die Nachricht "Enter Pre Operational State".

Alle konfigurierten PDOs pre‐operational schalten:

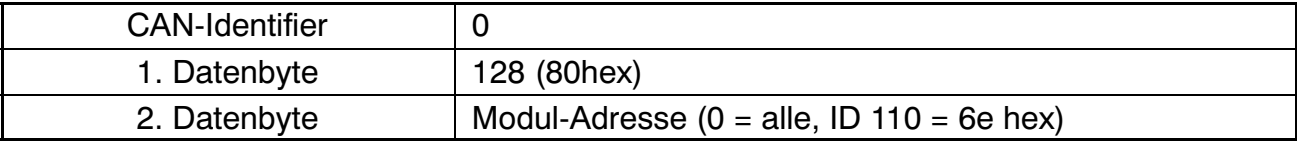

#### **2.2.3 PDO‐Austausch sofort beim Einschalten:**

Alternativ hierzu kann der zyklische PDO‐Austausch auch durch folgenden Befehl gestartet werden:

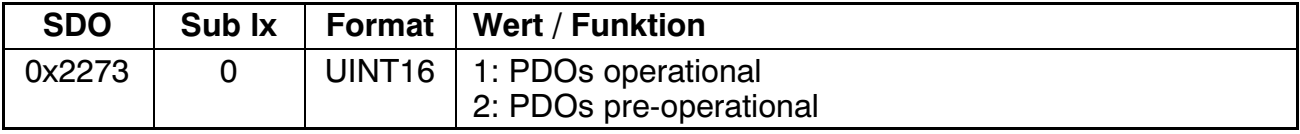

Durch anschließendes Speichern der Parametrierung in einen der Parametersätze 1...4 wird der PDO‐Austausch sofort beim Einschalten des Aufnehmers operational geschaltet.

# <span id="page-14-0"></span>**2.3 Parametrierung**

Nachrichten zur Parametrierung des Moduls werden als sogenannte "Service Data Objects" (SDOs, nach CANopen Festlegungen) übertragen. Dabei werden die verschiedenen Parameter über eine Index‐ sowie eine Subindex‐ Nummer adressiert. Die Vergabe dieser Index‐Nummern entnehmen Sie bitte dem Objektverzeichnis. Datenformate mit einer Länge von mehr als einem Byte werden immer in der Reihenfolge LSB‐MSB gesendet.

#### **Lesen eines Parameters:**

Abfrage (PC oder SPS an T12)

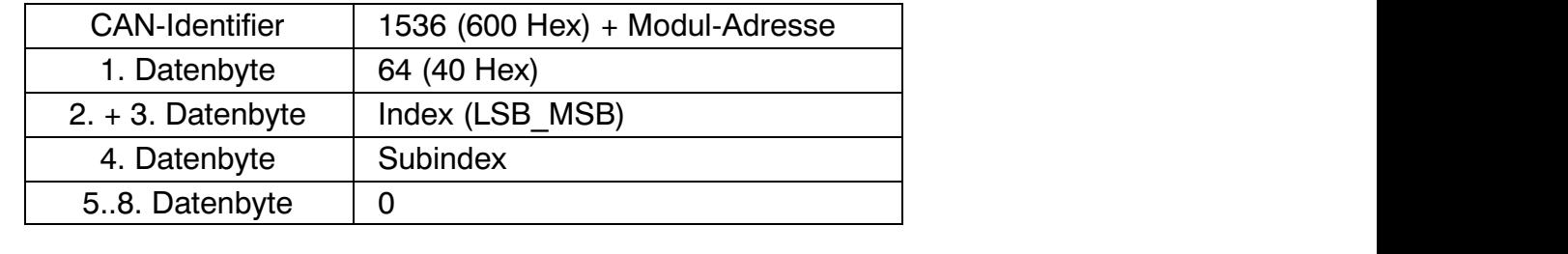

#### Antwort (T12 an PC oder SPS)

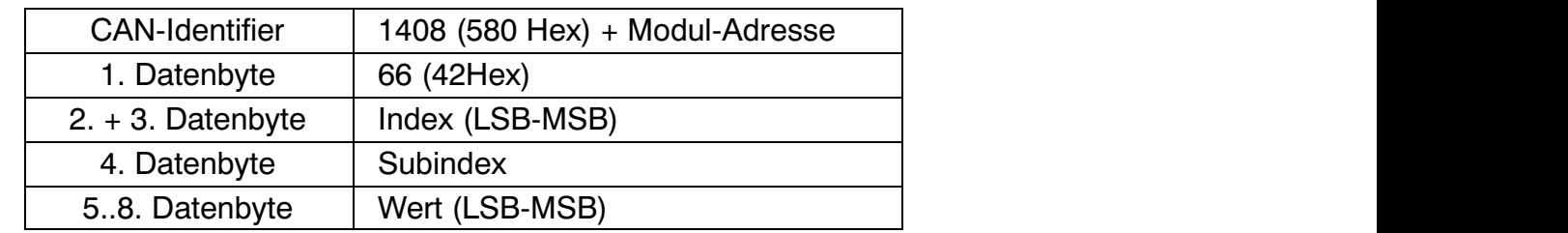

#### **Schreiben eines Parameters:**

Wert senden (PC oder SPS an T12)

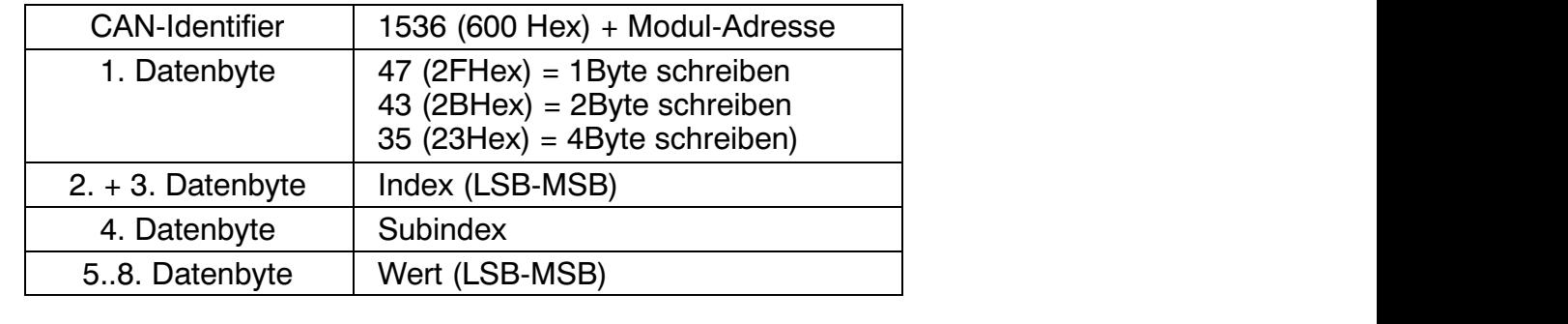

#### Quittung (T12 an PC oder SPS)

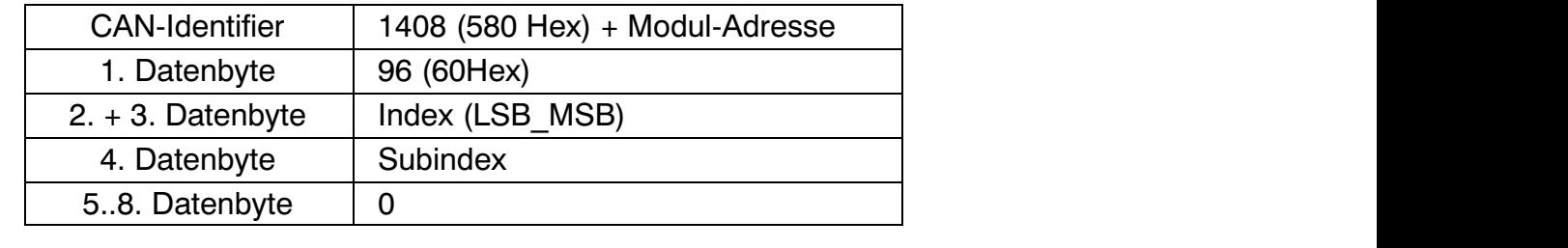

#### **Antwort im Fehlerfall beim Lesen oder Schreiben von Parametern:**

Fehler‐Quittung (T12 an PC oder SPS)

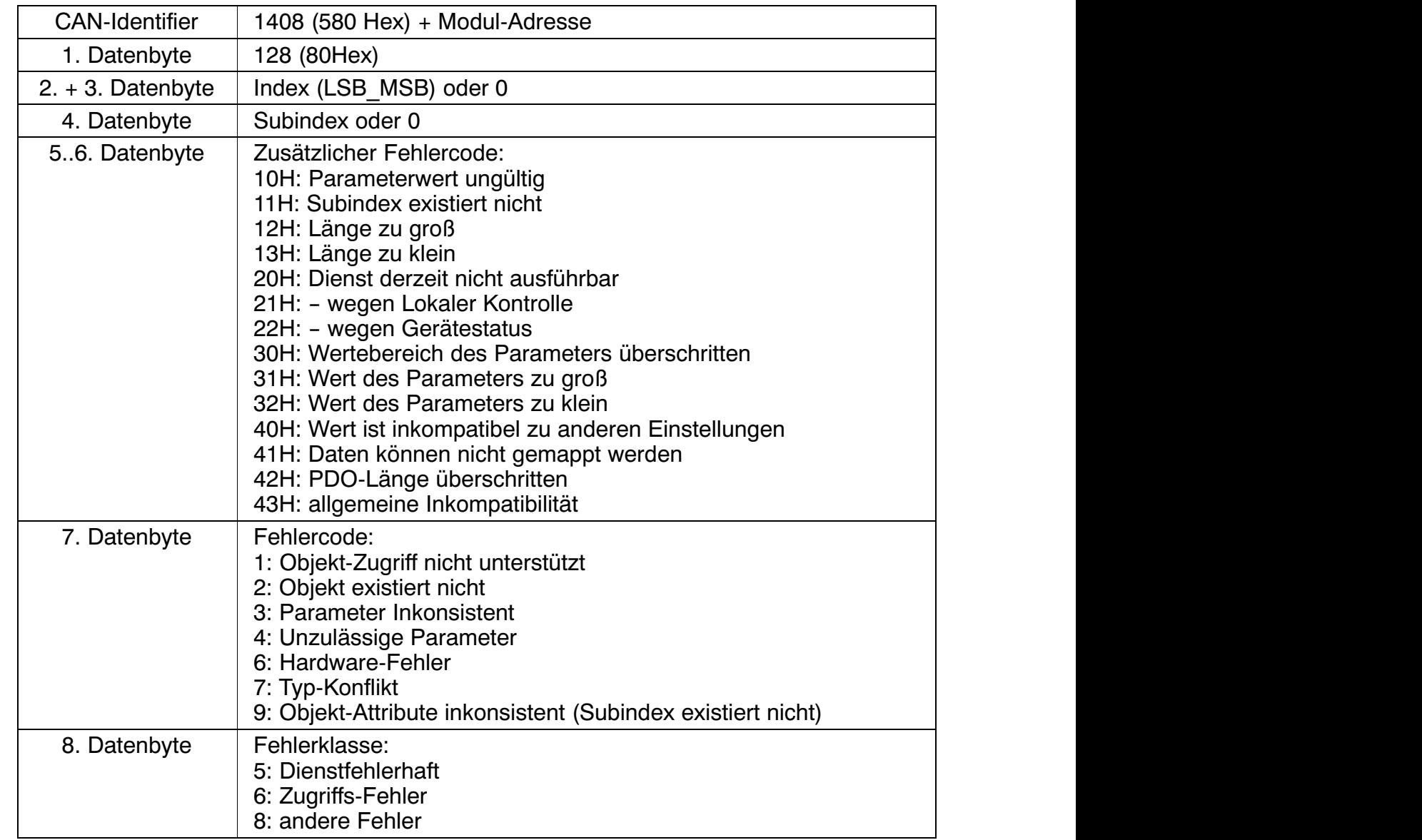

# <span id="page-16-0"></span>**3 PROFIBUS**

# **3.1 Zyklischer Datenverkehr**

Bevor Sie mit der T12 am PROFIBUS kommunizieren können, müssen Sie die Telegramminhalte konfigurieren und parametrieren.

Hierzu starten Sie Ihre Konfigurations‐Software (z. B. Step 7) und laden die GSD‐Datei von der T12 System‐CD. Jetzt können Sie aus dem "Hardware‐ Katalog" die für Ihre Anwendung relevanten Informationen konfigurieren.

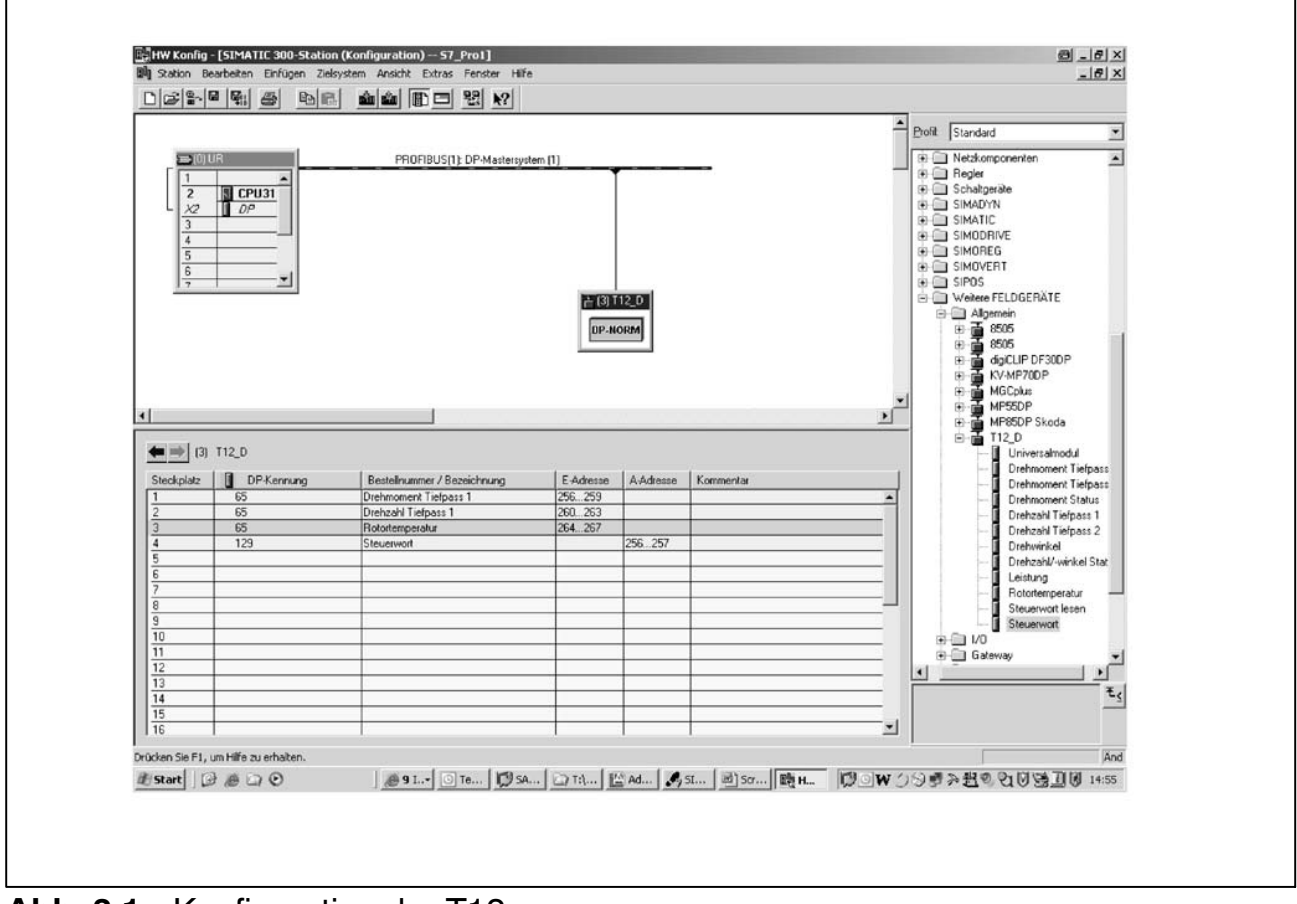

**Abb. 3.1:** Konfiguration der T12

Die Steuerbits der T12 müssen explizit in der Profibus‐Parametrierung (siehe folgende Abbildung) freigegeben werden.

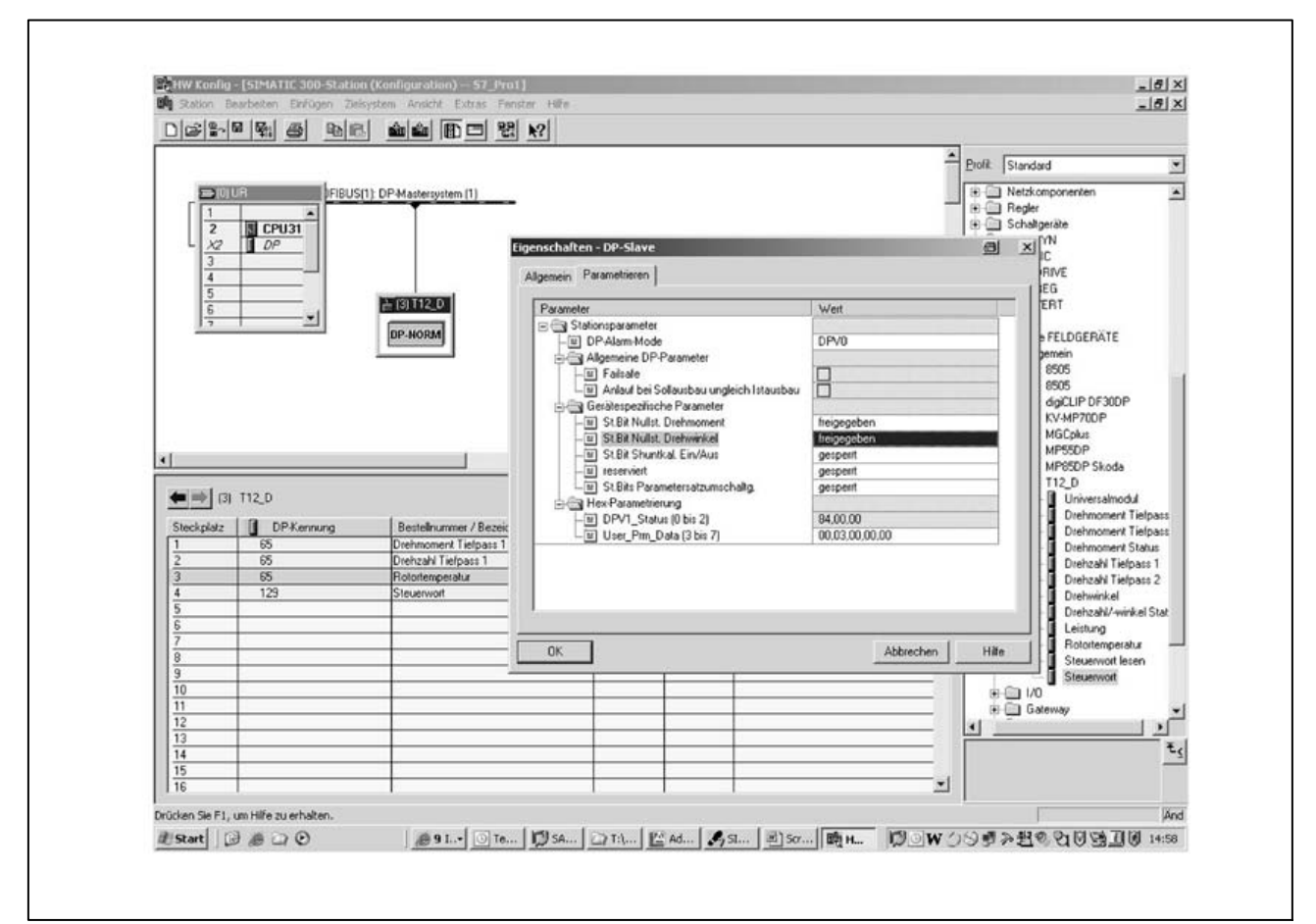

**Abb. 3.2:** Gerätespezifische Parameter

Hinweise für Nutzer der SPS Simatic S7:

- Zum Übertragen konsistenter Daten müssen Sie den Sonderfunktionsbaustein SFC14 zum Lesen und SFC15 zum Schreiben benutzen.
- Bei der S7 3xx können maximal 32 Byte konsistente Daten übertragen werden.

Der T12 erlaubt die Übertragung folgender zyklischer Daten über den PROFIBUS-DP:

Eingangsdaten (von T12 an die SPS geliefert):

- Messwerte (Drehmoment, Drehzahl, Drehwinkel, Leistung, Temperatur)
- Statusinformationen

Ausgangsdaten (von der SPS an die T12):

• Steuerwort mit den Steuerbits (Nullstellen, Parametersatzwechsel, Shuntkalibrierung)

Die Messwerte und Daten der T12 werden als ganzzahlige Werte (Integer) übertragen.

Die Anzahl der Bytes richtet sich nach dem Wertebereich, Messwerte werden grundsätzlich als vorzeichenbehaftete (Zweierkomplement) 32 Bit Grössen (4 Byte) übertragen. Den Messwert in der physikalischen Größe erhält man bei Darstellung von "n" Nachkommastellen durch Division durch 10<sup>n</sup>.

Die Byte‐Reihenfolge entspricht der PROFIBUS‐Norm, es wird immer mit dem höherwertigen Byte begonnen (sog. Motorola‐Format).

Nicht dokumentierte Bits sind reserviert und teilweise mit internen Funktionen belegt.

#### **Signalein‐ und ausgänge Eingangsmodule**

![](_page_18_Picture_148.jpeg)

### **Ausgangsmodule**

ÁÁÁÁÁÁÁÁÁÁÁÁ Steuerwort

![](_page_19_Picture_212.jpeg)

# **Belegung des T12‐Steuerwortes**

![](_page_19_Picture_213.jpeg)

Die Funktion "Parametersatz laden" wird nur ausgeführt, wenn sich die neue Parametersatznummer von der aktuellen Parametersatznummer unterscheidet.

# <span id="page-20-0"></span>**4 DPV1‐Parametrierung; Anschluss an SPS‐S7**

Die sogenannte DPV1‐Parametrierung erlaubt parallel zum PROFIBUS‐DP‐ Betrieb mit dem zyklischen Datenaustausch zwischen Masterbaugruppe und T12 den Austausch von asynchronen Parametriertelegrammen.

Diese können alternativ vom DP‐Master (z. B. der SPS, sogenannter Klasse 1 Master) versendet werden, oder aber auch parallel von einem zweiten, sogenannten Diagnosemaster (z. B. dem Programmiergerät, Klasse 2 Master). Wenn von Kundenseite eine Nutzung der DPV1‐Parametrierung gewünscht ist, so sind die entsprechenden Dienstroutinen in der SPS aufzurufen. Es wird grundsätzlich unterschieden zwischen Verbindungsaufbau und Verbindungsabbau, Lese- und Schreibzugriff auf Parameter. Die verschiedenen Parameter werden durch sogenannte Index und Slot-Nummern adressiert.

Der T12 bildet diese Indexnummern auf die in der Bedienungsanleitung beschriebenen Befehle ab (siehe folgende Tabellen).

Daher sind in der folgenden Tabelle die Parameter mit ihrer Bezeichnung, der Index‐ und Slotnummer sowie dem zugrundeliegenden T12‐Befehl beschrieben.

Weiterführende Informationen zum DPV1‐Betrieb erhalten Sie vom Hersteller der Masterbaugruppe.

z. B. von Siemens www.ad.siemens.de/support Dokumentennummer: 10259221 S7-Integration von DPV1‐Slaves

# <span id="page-21-0"></span>**5 Objektverzeichnis: Herstellerspezifische Objekte (CAN‐ und DPV1‐Parametrierung)**

Parameter, die auf Messwerte Bezug nehmen, sind ziffernrichtig skaliert als Long (Integer 32 Bit) codiert. Die Dezimalpunktposition ist im Objekt 2120Hex definiert. Alternativ stehen diese Größen auch als Float‐Werte (IEEE754‐1985 Format 32 Bit) zur Verfügung.

![](_page_21_Picture_406.jpeg)

![](_page_22_Picture_195.jpeg)

![](_page_23_Picture_374.jpeg)

![](_page_24_Picture_503.jpeg)

![](_page_25_Picture_412.jpeg)

# T12, CAN-Bus- und PROFIBUS-Schnittstelle 27

![](_page_26_Picture_402.jpeg)

![](_page_27_Picture_393.jpeg)

![](_page_28_Picture_483.jpeg)

![](_page_29_Picture_429.jpeg)

![](_page_29_Picture_430.jpeg)

Hottinger Baldwin Messtechnik GmbH.

Änderungen vorbehalten.

Alle Angaben beschreiben unsere Produkte in allgemeiner Form. Sie stellen keine Beschaffenheits- oder Haltbarkeitsgarantie im Sinne des §443 BGB dar und begründen keine Haftung.

#### **Hottinger Baldwin Messtechnik GmbH**

Im Tiefen See 45 · 64293 Darmstadt · Germany Tel. +49 6151 803-0 • Fax: +49 6151 803-9100 Email: info@hbm.com • www.hbm.com

I1976-6.1 de

l1976-6.1 de

# measure and predict with confidence